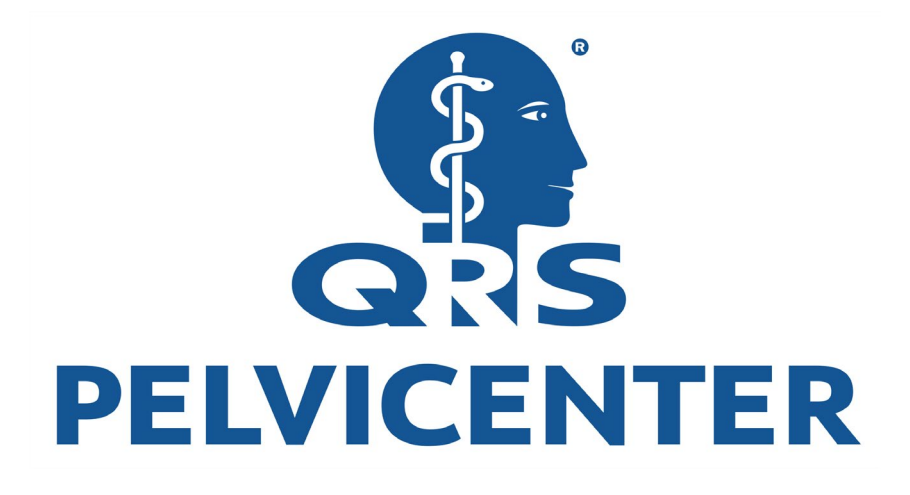

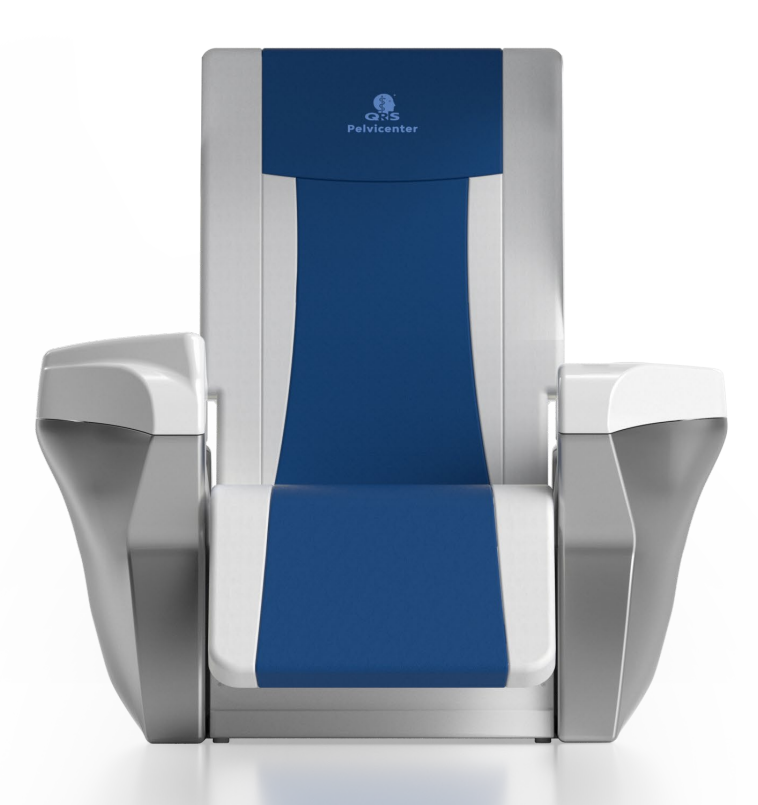

## USER MANUAL BASIC MODEL

The present manual was made and provided by the QRS Magnovit AG and checked for correctness. Nevertheless, it raises no claim to completeness. All information and data are subject to be changed without previous announcement.

Without explicit written approval of the QRS Magnovit AG no part of this manual may be copied or transferred for any purposes, no matter, in which way or with which technology this happens, electronically or mechanically.

© Magnovit AG 2023

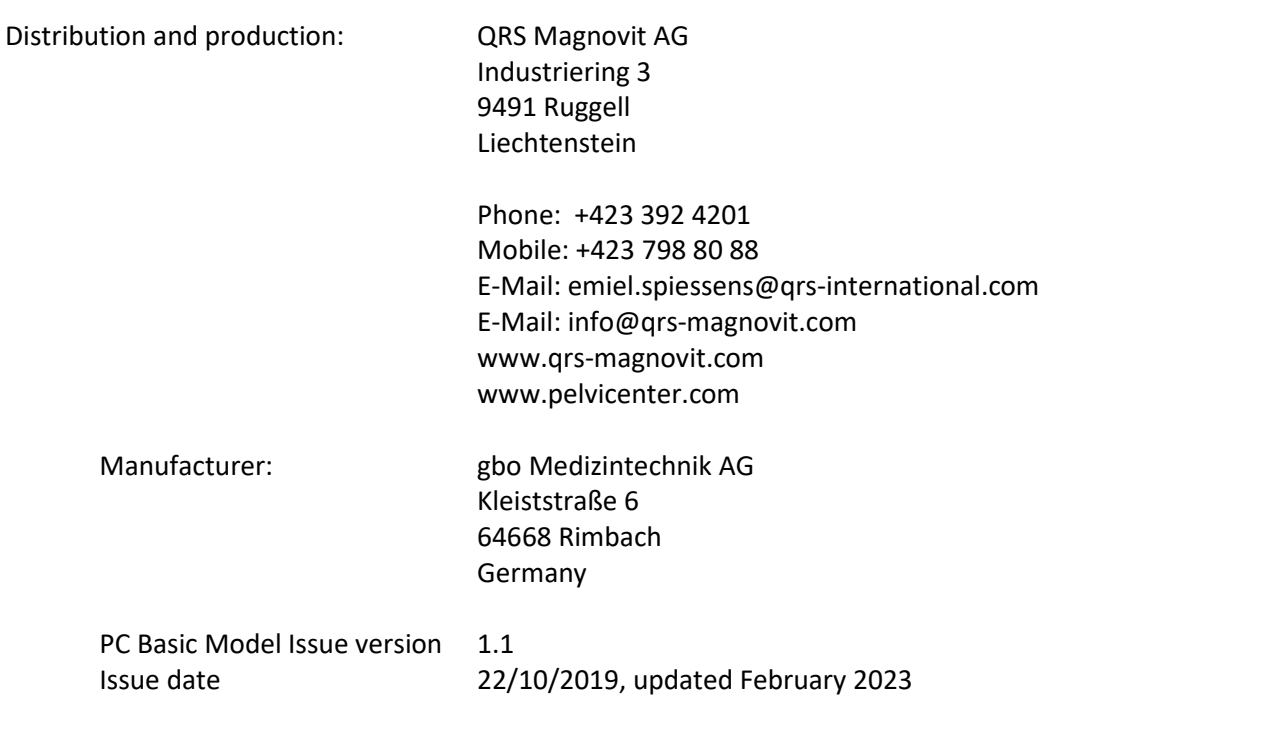

## **Pictograms**

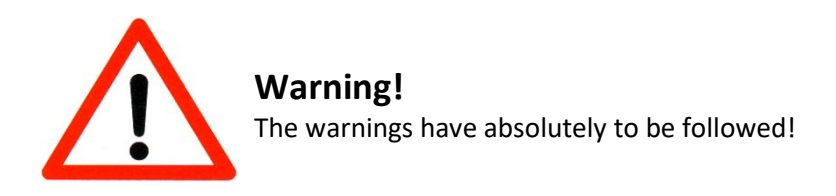

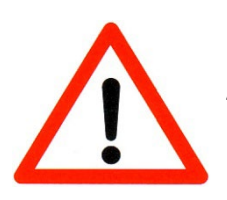

**Attention!** Follow the instructions!

*!!* **Note!**

Information which simplify your work.

## **TABLE OF CONTENTS**

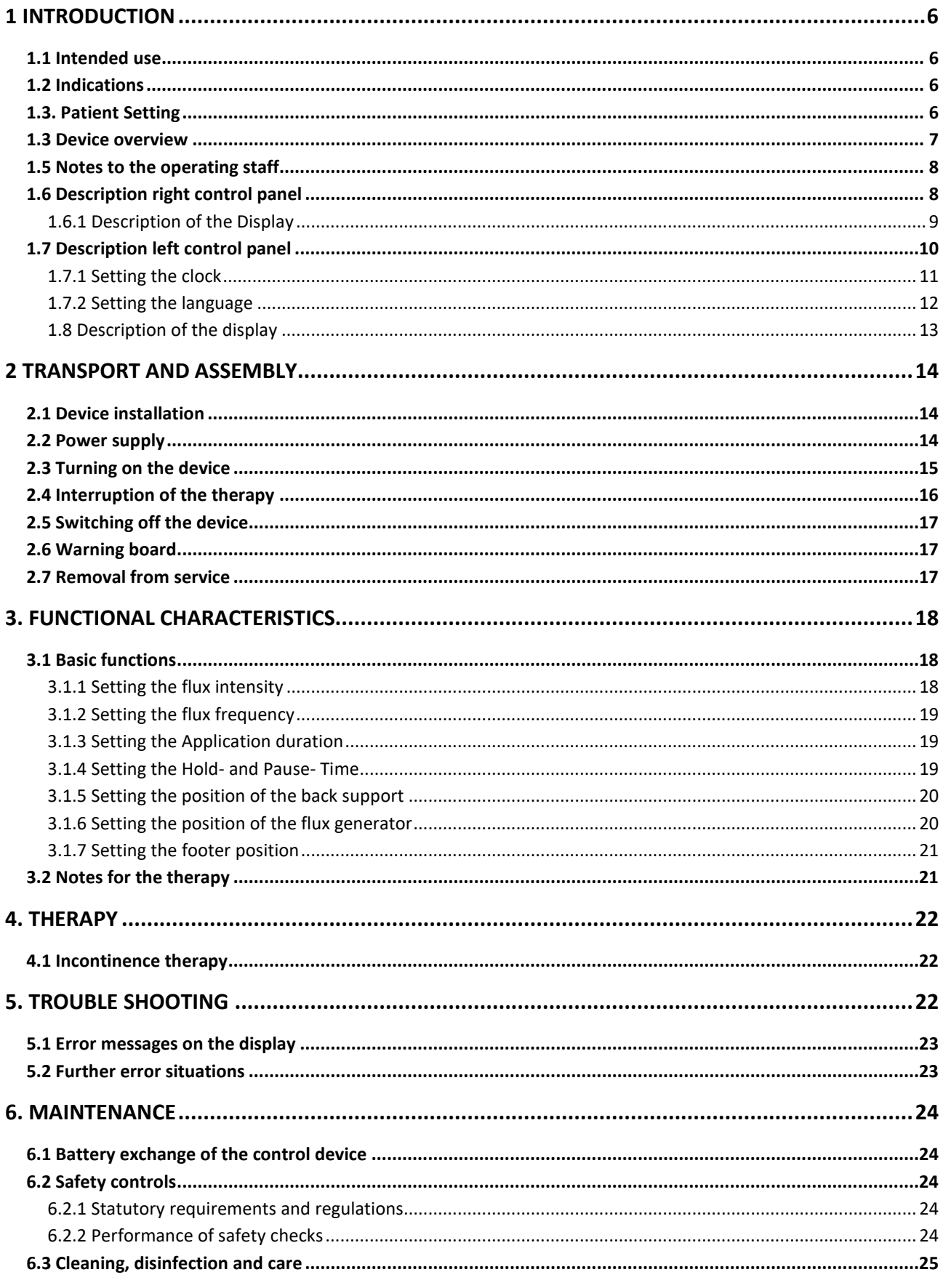

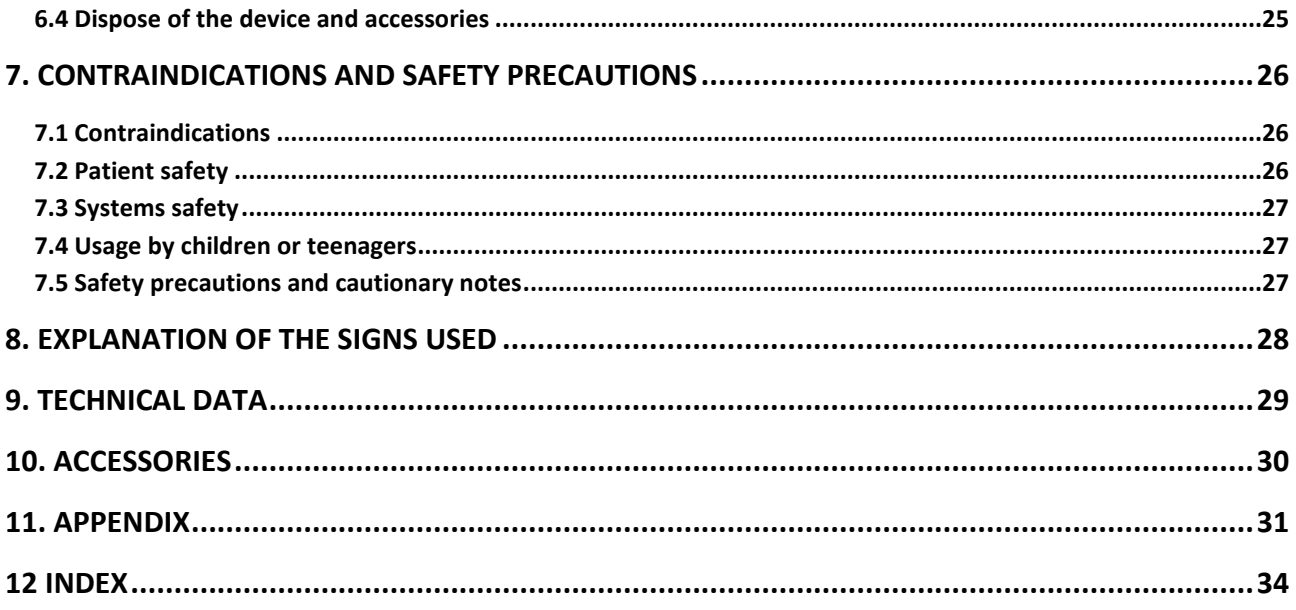

## <span id="page-5-0"></span>**1 Introduction**

## <span id="page-5-1"></span>**1.1 Intended use**

The **QRS® Pelvicenter** serves an adjuvant treatment of incontinence with a muscle stimulation **by the "REPETITVE PERIPHAL MAGNETIC STIMULATION" (rPMS). The rPMS procedure is based on the** Faraday's principle of the magnetic induction so that a pulsating magnetic field is generated. The electrotherapy works as an external contraction support by stimulation of nerve cells.

## <span id="page-5-2"></span>**1.2 Indications**

The typical application of the Transpelvine Magnetic Stimulation TPM is:

- **EXECUTE:** Strengthening the pelvic floor muscles
- **Recovery after pregnancy**
- **Incontinence:** 
	- **F** Stress Incontinence
	- **Urge Incontinence / OAB syndrome**
	- **Mixed Incontinence**
	- **Faecal Incontinence**
	- **Early rehabilitation after prostatectomy**
- **Exectile Dysfunction**
- Back-, muscle- or bone- pain within the therapy region of Pelvicenter

## <span id="page-5-3"></span>**1.3. Patient Setting**

- **Empty bladder**
- Replacing wet pads
- Removal of hearing aids
- Removal of body jewelry between knee and neck (chains, rings, piercings)
- Removal of watches, car keys, credit cards, pagers, mobile phones and coins

## <span id="page-6-0"></span>**1.3 Device overview**

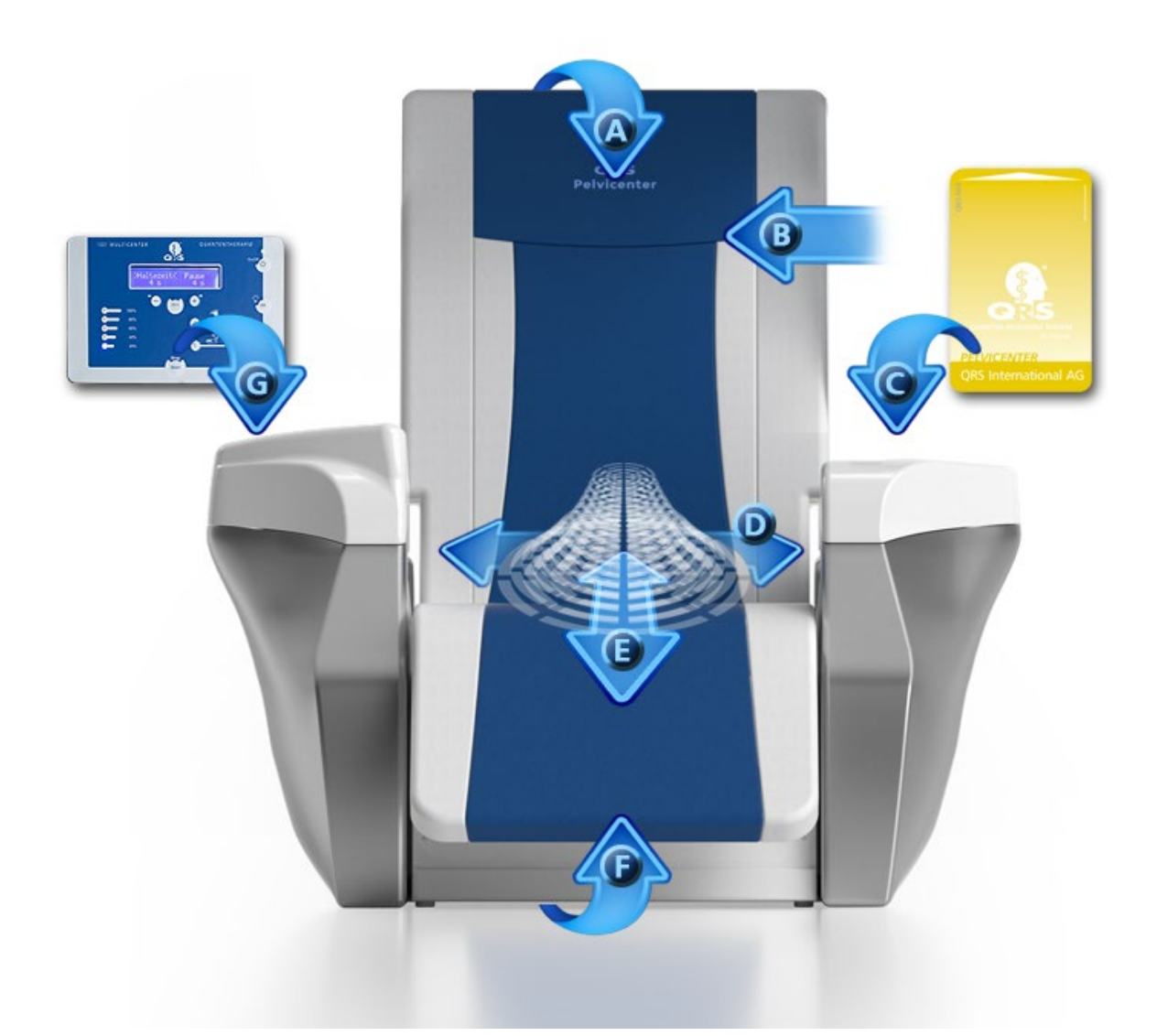

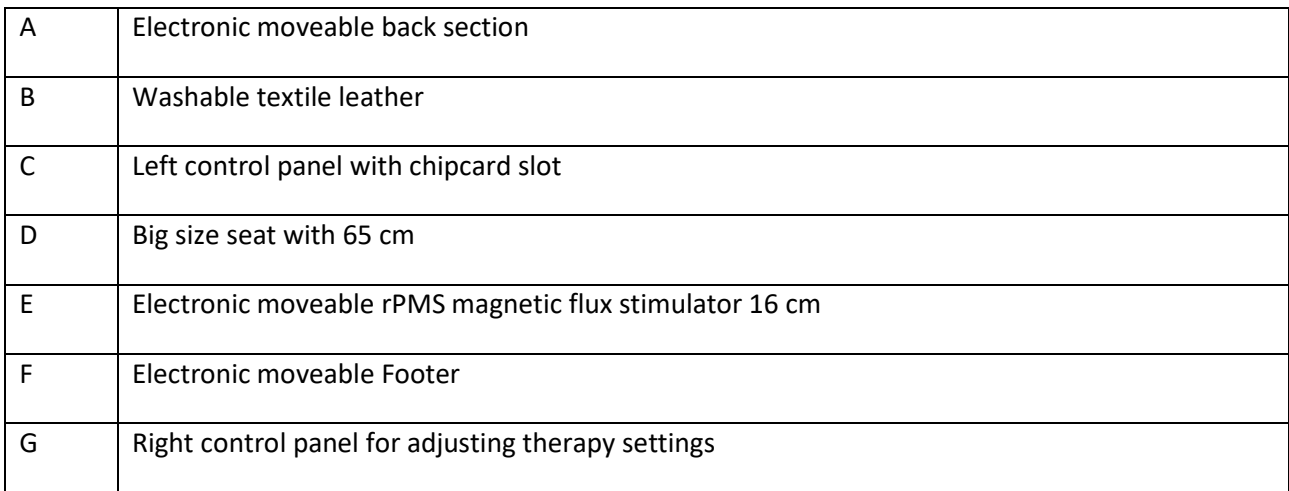

## <span id="page-7-0"></span>**1.5 Notes to the operating staff**

The uses of the device may occur only by a medical specialist.

## <span id="page-7-1"></span>**1.6 Description right control panel**

#### Operating field of the **QRS® - Pelvicenter**

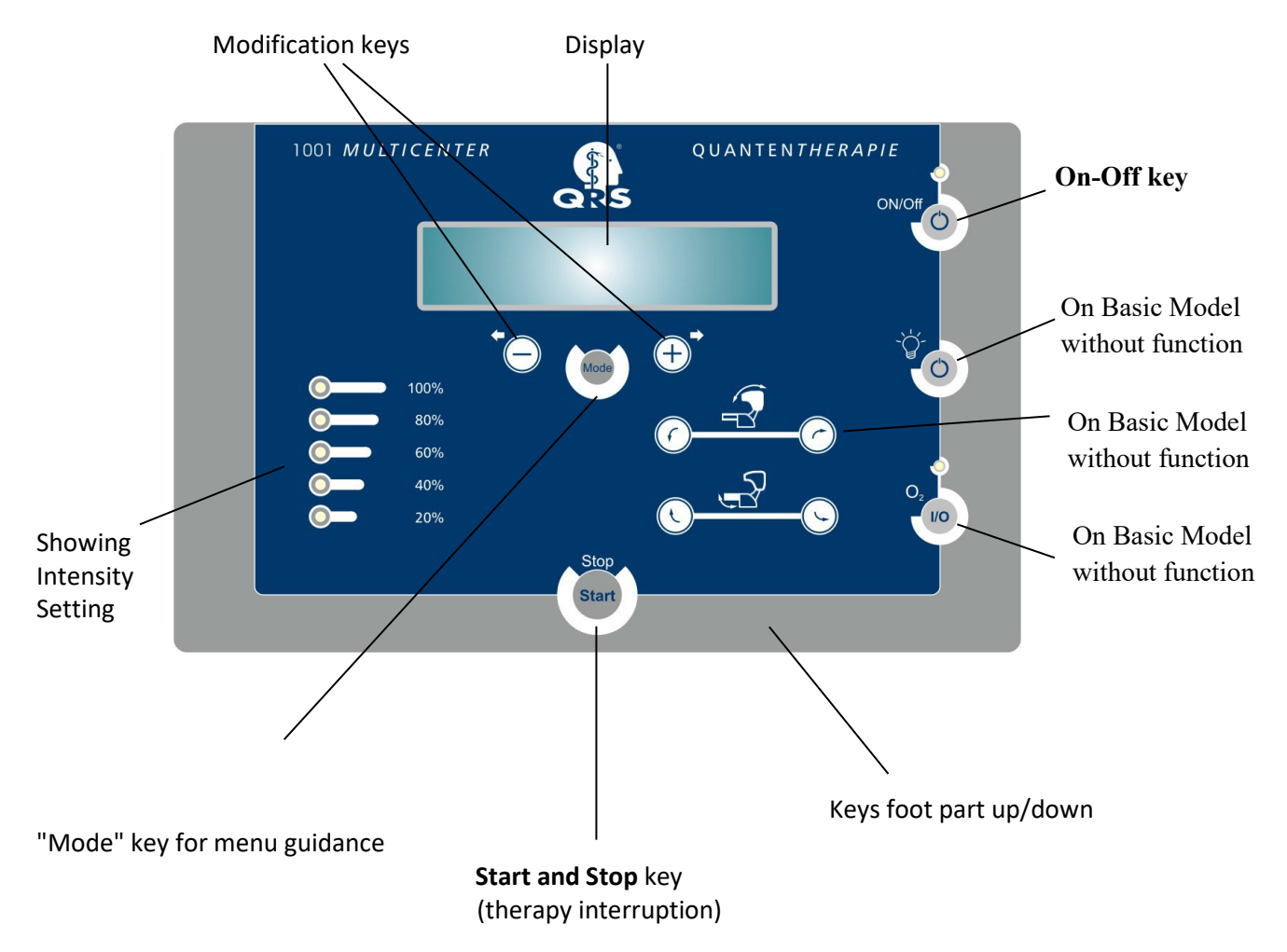

#### <span id="page-8-0"></span>**1.6.1 Description of the Display**

The **QRS ® Pelvicenter** has a 40-figure display. The shown contents, depending on the current function of the device and is described closer in chapter 3.

#### **Display during the therapy**

```
Prog: Stress<br>St:3 25Hz
                         12:31
```
Meaning of the displayed parameters: Program: Stress incontinence Intensity: 3 (60%) Frequency: 25 Hertz Remaining treatment time: 12:31 minutes

## **Note**

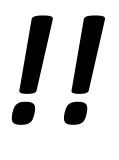

- Only with the programmed ChipCard **Individual** all parameters can be changed.
- With the programs stress incontinence, compulsion incontinence, mixing incontinence, prostatectomy / stress incontinence **only the amplitude** can be changed. Frequency, treatment duration, hold time and break are firmly given within these programs and are stored on the chip card.

#### **Display in case of changing parameters**

By a repeated pressure of the "Mode" key the focus can be put on frequency (Freq), time, hold time, break and armrest aiming. In each case, with the keys plus and minus the changeable parameters are marked by square brackets.

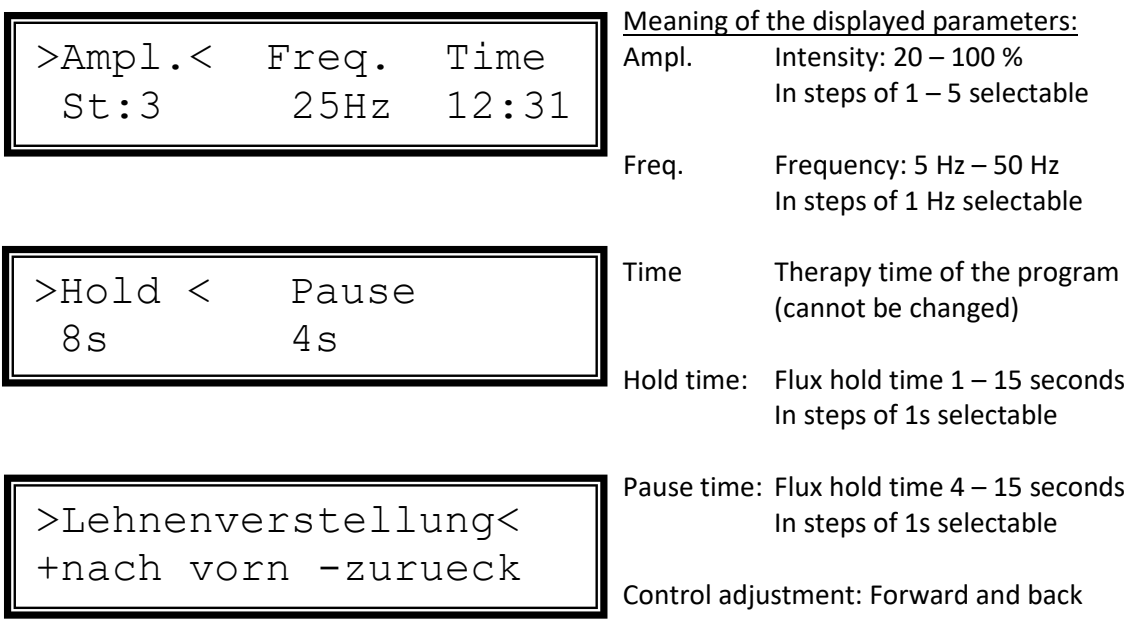

## <span id="page-9-0"></span>**1.7 Description left control panel**

The left control panel controls the on/off status of the whole system (ChipCard) but also the control of the included QRS-System. You don't need the other buttons.

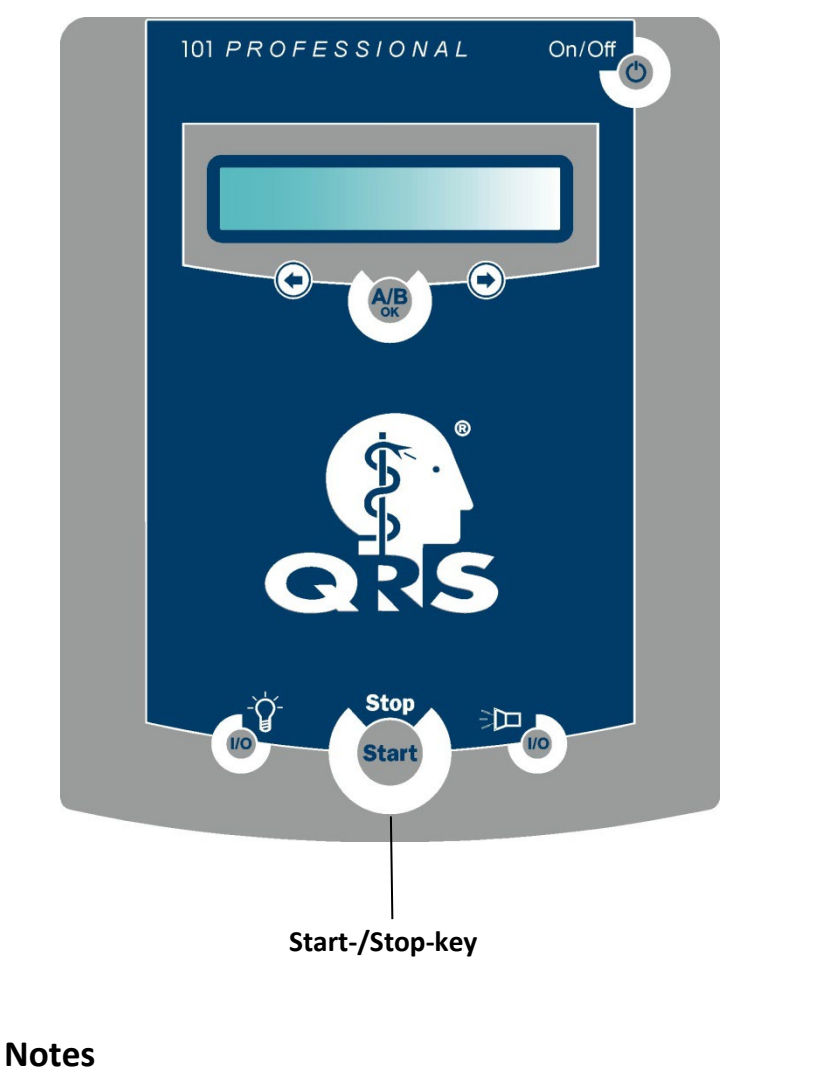

*!!*  $On/Of$ Only the On-/Off- key  $\blacksquare$  and the key have a function during the normal operation of the **QRS® Pelvicenter** version **QRS® 101P.**

> Basic settings like the time and the language can be changed in the **QRS® 101P** by a special sequence. (see 1.7.1 and 1.7.2)

The **QRS® Pelvicenter** is **switched on** and switched off by plugging in and taking out the chip card.

With a plugged in chip card the **QRS<sup>®</sup> 101P** can be switched on and off with the On-/Off-key of the **QRS**<sup>®</sup> **101P**.

#### <span id="page-10-0"></span>**1.7.1 Setting the clock**

In the **QRS® Pelvicenter** is in the left armrest the **QRS® 101P** control system with a clock integrated (batterybuffered clock). This clock can set by the menu.

You get into the menu by

- switching off the device,
- if the device is turned off, press the key , hold this key pressed and

turn on the device with the key

Now you are in the menu for the control of the clock and you can see the display (exemplary time):

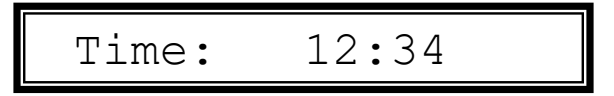

A blinking Cursor is now standing at the first place of the time, in the upper example the "1". Now

you have the possibility, to increase the cipher under the cursor with the  $\Box$  -key or to reduce it

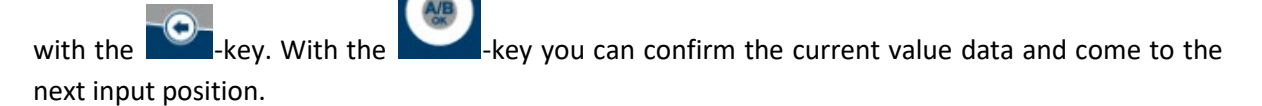

With the confirmation of the last decimal digit of the time you automatically come into the menu of the control of the date. Now you can see the display (exemplary data):

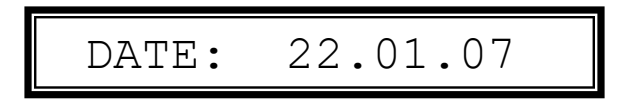

For the control of the date please proceed as for the control of the time. With the confirmation of the final digit of the year the menu is left and the device is started in its standard functionality.

#### **Note**

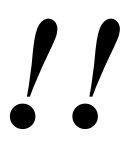

the menu for the control of the time and the data can be left at every time by

pressing the **-key.** So that the settings made right now won't be effective.

• Only the German format is available for time and date.

#### <span id="page-11-0"></span>**1.7.2 Setting the language**

The user guide of **QRS® 101P** can be provided in different national languages. For the changing of the national language the operating face of the device makes available a suitable menu guidance. You can reach this menu, by

- switching off the device,
- switching off the device by pressing the key , holding this key pressed and
	- switching on the device with the

Now you are in the menu for the setting of the national language and see the display

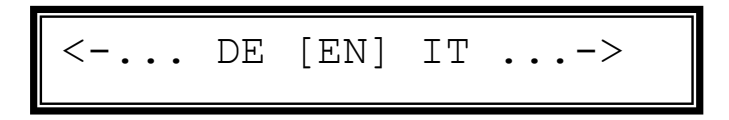

You can move by pressing the choice keys  $\overline{O}$  or  $\overline{O}$  through the menu and select different national languages. The abbreviation of the current selected language is enclosed by the characters "["and"]".

You can choose the following languages:

- DE German
- EN English
- FR French
- IT Italian
- ES Spanish
- SE Swedish

With the key you can confirm the current selected language, exit this menu and launch the device in its standard functionality.

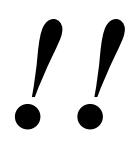

#### **Note**

You can exit the menu for the chnaging of the national language at any time by

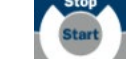

pressing the key. Then the just carried out (defect) setting does not become effective.

#### <span id="page-12-0"></span>**1.9 Description of the display**

After the plug in of the chip card the **QRS® 101P** system is started with the following notification

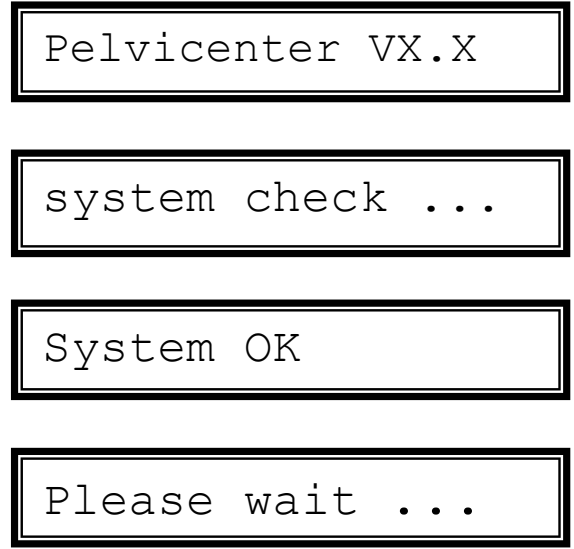

The messages indicate the software version, and gives you information about the current state to the operator. After the system check the **QRS® 101P** takes up communication with the **QRS® Pelvicenter** and the information indicated below is displayed.

Depending on the inserted chip card the respective patient's name and the remaining units are indicated alternating.

> Fritz Mustermann REST UNITS 4/20

## <span id="page-13-0"></span>**2 Transport and assembly**

## <span id="page-13-1"></span>**2.1 Device installation**

The **QRS® Pelvicenter** is a local-bound, mains-operated device which is not moved during the appropriate use. As a setup site every level surface is suitable. The device may not be put up in front of a heater or warm blower (keep about 1m of distance). The device should stand freely, so that it can be maintained if necessary.

#### **The device may only be set up and put into operation by an authorized service partner!**

Also the transport to another setup site within an institution can only be carried out by an authorized service partner.

The device corresponds to the regulations 0750 dinars / VDE, EN 60601-1, EN 60601- 1-2 and is a device of the protective class I. In the scope of the medicine product law (MDD) the device is associated to the class IIa.

The device is not determined for the operation in explosive areas. If you might work with it in anaesthesia rooms in the places at risk, the possibility of an explosion cannot be excluded.

If the patient and/or the device are in the immediate effect area of the emitter of a radio frequency-warm therapy device, a damage of the device or a danger for the patient cannot be excluded. A distance of 3m is recommended.

## <span id="page-13-2"></span>**2.2 Power supply**

The **QRS® Pelvicenter** is suitable for the connection with a mains voltage of 230 V and intended for commercial frequency of 50Hz.

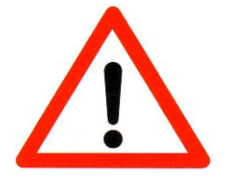

## **Warning**

To avoid the risk of an electric shock, this device can only be connected to a supply network with protective conductor.

## **Note**

*!!*

The power plug serves as a separation to the supply network. The device must be put up in such way that the power plug is accessible at any time to be able to carry out the separation of the supply network.

Don't use multiple sockets. If the power supply circuit does not reach up to the power socket, a lengthening circuit can be used. The cross section of this cable must be at least 3 x 1,5mm2.

## <span id="page-14-0"></span>**2.3 Turning on the device**

Put the programmed chip card into the slot of the QRS<sup>®</sup> 101P in the left armrest.

After the system check the **QRS<sup>®</sup> 101P** indicates alternating the patient's name programmed on the card and the remaining credit. The operating feature of the **QRS® Pelvicenter** in the right armrest turns into standby.

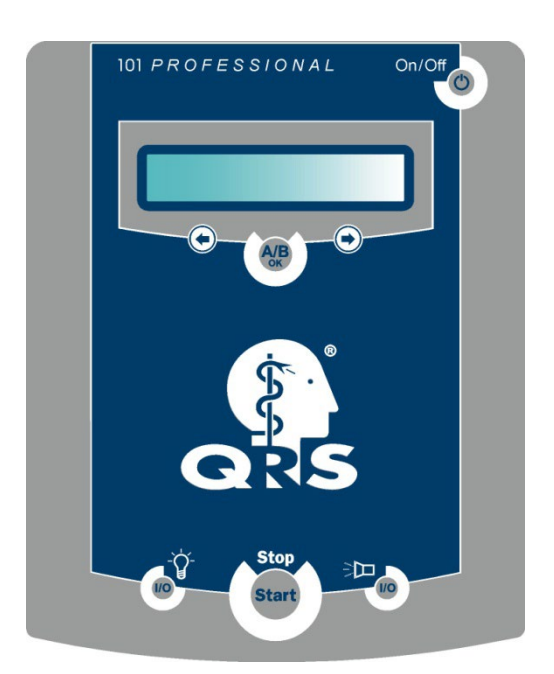

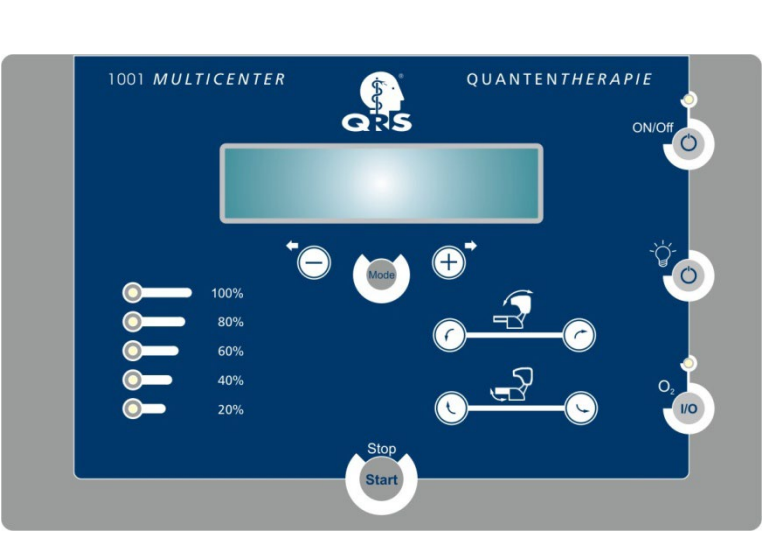

left armrest **QRS**  $^{\circ}$  101P operating feature right armrest **QRS**  $^{\circ}$  101P operating feature

In the shown example on top, Fritz Mustermann should be treated. For him an intensity with the level 3 is given, a frequency of 25 hertz and a duration of treatment of 10 minutes. - Change request the time display in the window and the duration of treatment in the text on the standard of 20 minutes!

The patient should take a seat on the chair. If the oxygen flow is released, an oxygen mask must be connected and put on the patient.

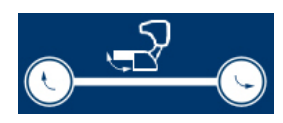

The inclination of the foot part can be set individually on the patient. For this the key "move foot part upwards" can be pressed as long as the patient has reached a comfortable position for his legs.

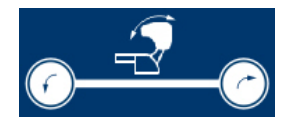

The head part can be moved down if the patient should also receive a light therapy. For this, the key "head part down" can be pressed until the head part is completely lowered down.

Now the therapy can be started with help of the start key on the **QRS® Pelvicenter** operating feature.

After pressing the start key, following functions become active:

The incontinence therapy starts with the parameters which are stored on the card. **DDIf the light therapy on the card is released, the light therapy starts DELIF the oxygen flow is released, the additional oxygen flow starts** 

At the end of the treatment duration all running therapies are switched off. If a **QRS<sup>®</sup> 101P** magnetic field therapy on the chip card is released, now this one is started. The applicator for this therapy is integrated into the back support.

At the end of the treatment duration of the magnetic field, the therapy stops and a beep in the **QRS<sup>®</sup> 101P** is audible. This beep signals the end of the treatment of all therapies.

All movable parts like head part, foot part and back support are moving back in their start positions. Now the patient can leave the **QRS® 101P**.

## <span id="page-15-0"></span>**2.4 Interruption of the therapy**

*!!*

The therapy can be interrupted at any time using the key on the **QRS<sup>®</sup> 101P** or using the on the **QRS® Pelvicenter** operating feature.

#### **Note**

If the therapy is interrupted, all movable parts are moving back in their start position and must be set again, to continue the therapy.

During the therapy interruption the device cannot be switched off with the key.

During the therapy interruption following messages can be seen alternating on the QRS<sup>®</sup> 101P.

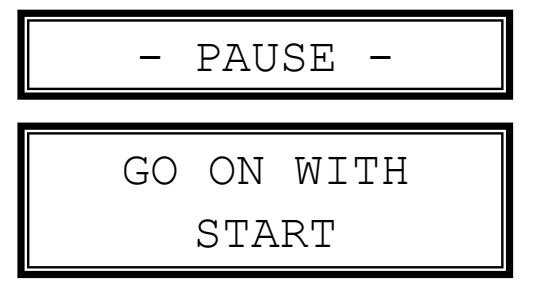

During the therapy interruption following messages can be seen on the **operating feature QRS Pelvicenter**

**QRS® 101P**

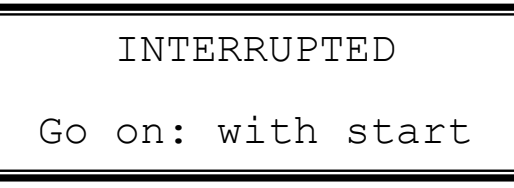

The therapy can be continued by another pressing of the

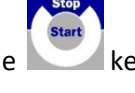

## <span id="page-16-0"></span>**2.5 Switching off the device**

After all therapies are done and the patient has left the **QRS® Pelvicenter**, the **QRS® Pelvicenter** can be switched off.

For this you pull out the programmed chip card from of the card slot of the QRS<sup>®</sup> 101P in the left armrest. The **QRS<sup>®</sup> 101P** automatically switches off immediately and the display becomes black. The disconnection of the operating feature in the right armrest occurs with delay.

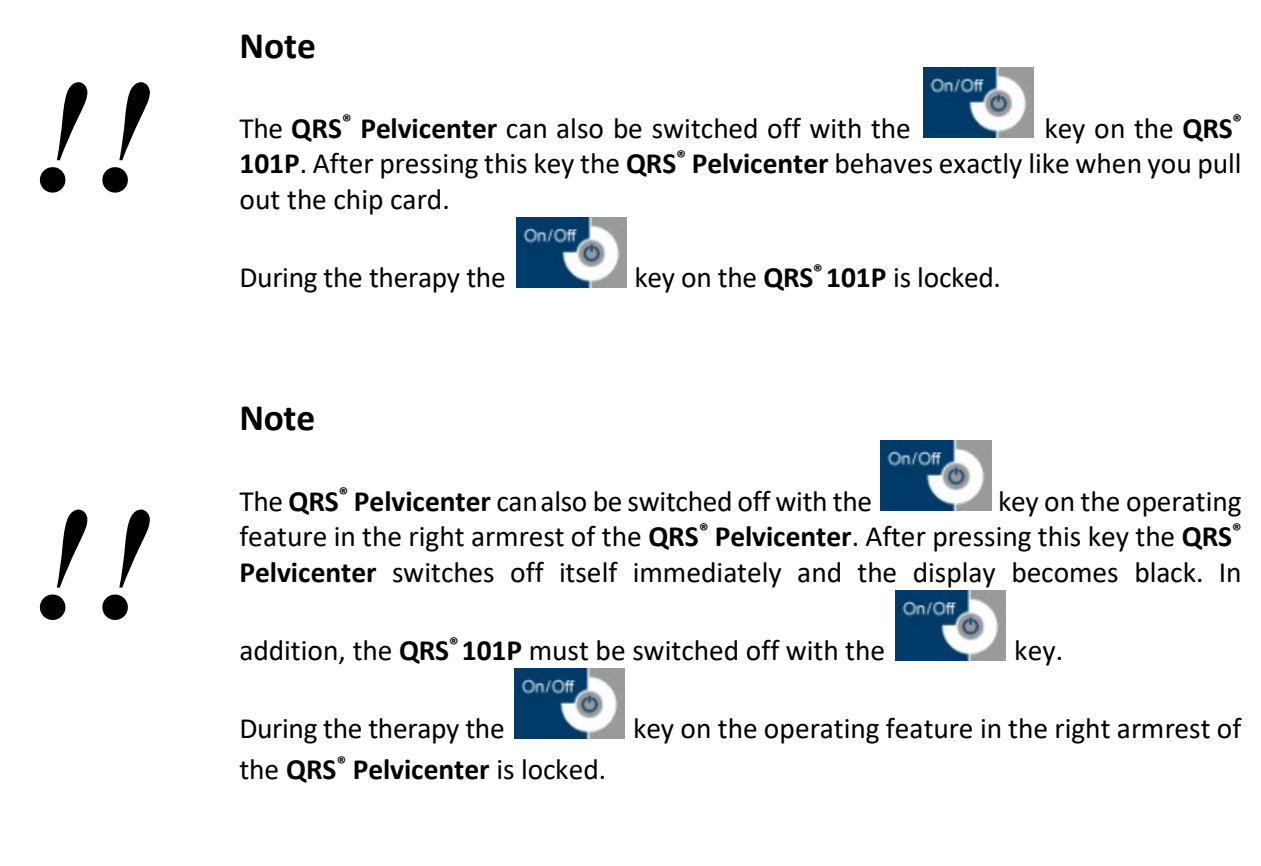

*!!*

## **Note**

If the chip card is going to be pulled out of the card slot in the left armrest of the **QRS® 101P** during the running therapy, the **QRS® Pelvicenter** switches off immediately for safety reasons.

All movable parts are moving back to their start positions.

## <span id="page-16-1"></span>**2.6 Warning board**

The warning board delivered with the device (033-7-0051) must be attached near the device well visibly.

## <span id="page-16-2"></span>**2.7 Removal from service**

No other measures are necessary accepting the separation of the power supply for the removal from service.

## <span id="page-17-0"></span>**3. Functional characteristics**

## <span id="page-17-1"></span>**3.1 Basic functions**

Basically the **QRS® Pelvicenter** is activated by inserting the chip card into the card slot of the **QRS® 101P**.

The therapy is started by pressing the key and can be interrupted or stopped at any time by pressing repeatedly. The device moves back all movable parts in their start position and has to be adjusted again, in case of a continuation of the therapy, if necessary.

During the application, the time counts backwards on the display. Thus you can read the remaining time during the treatment on the display.

#### <span id="page-17-2"></span>**3.1.1 Setting the flux intensity**

The QRS<sup>®</sup> Pelvicenter offers the setting of the application intensity in 5 steps from 20% to 100%.

The selected level is displayed on the display as a numerical value (1-5) under  $Ampl$ , and in addition is indicated, in the intensity display on the left of the connecting panel as % value.

Press the key to get into the menu prompt of the display. The display Ampl. flashes on and off. With the keys.... +.... and....-... you can carry out the desired % setting.

By pressing the key repeatedly you can get back into the menu prompt to select other functions.

If no further input is occurred with use of the …+…and …-… keys, while the display flashes, the device shifts back automatically after 5 seconds into the standard display setting and takes over the last entered value.

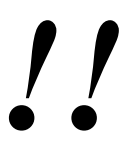

#### **Note**

The intensity of the therapy should be started with a low intensity, increasing carefully.

#### **Note**

The parameters described in the following chapters from the 3.1.2 to the 3.1.3 are adjustable only with the **Individual** Program.

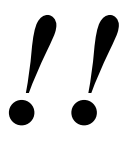

- Only with a programmed therapy card **Individual** all parameters can be changed.
- With the programs stress incontinence, urge incontinence, mixing incontinence, Prostatectomy/stress incontinence only the amplitude can be changed. Frequency, duration of treatment, hold time and break are firmly given with these programs and are saved on the chip card.

#### <span id="page-18-0"></span>**3.1.2 Setting the flux frequency**

The **QRS<sup>®</sup> Pelvicenter** offers the setting of the frequency in 1-Hz steps from 1Hz to 50Hz.

The selected frequency is indicated on the display as a numerical value under  $Frea.$ 

Press the key to get into the menu prompt of the display. By pressing the key repeatedly, the display Freq. flashes. With the keys.... +.... and....-... you can carry out the desired frequency setting in 1-Hz steps, if necessary accelerated by pressing the key constantly.

By pressing the key repeatedly, you get back into the menu prompt of the display and can select the further menu items.

If no further input is occurred with use of the …+…and …-… keys, while the display flashes, the device shifts back automatically after 5 seconds into the standard display setting and takes over the last entered value.

#### <span id="page-18-1"></span>**3.1.3 Setting the Application duration**

The **QRS® Pelvicenter** offers an application duration of 20 minutes. In addition, you can set the active application intervals and the passive break intervals in 1-second steps.

#### <span id="page-18-2"></span>**3.1.4 Setting the Hold- and Pause- Time**

key another time. On the display the display preservation time. flashes.

In this setting you are able to adjust the duration of the active application intervals (1 - 15 seconds) by pressing the.... +... and....-.... keys.

Press now the key another time. On the display the display  $break$ . Flashes. In this setting you are able to adjust the duration of the break times (1 - 25 seconds) between the application intervals by pressing the.... +... and....-.... keys.

With a repeated pressure of the key you get back into the menu prompt of the display and can select the further menu items.

If no further input is occurred with use of the …+…and …-… keys, while the display flashes, the device shifts back automatically after 5 seconds into the standard display setting and takes over the last entered value.

#### <span id="page-19-0"></span>**3.1.5 Setting the position of the back support**

The **QRS® Pelvicenter** offers the possibility to adjust the inclination of the back support. The adjustment can be bent from 90° to the bearing surface up to 25° to the back and this is the basic adjustment after having turned on the device.

Press now the key another time. On the display following note can be seen:

```
Backrest inclination
+forwards -backwards
```
In this adjustment you are able to change the inclination of the back support by pressing the.... +... and....keys.

By a repeated pressure of the key you get back in the menu guidance of the display and can select the further menu items.

If no further input is occurred with use of the …+…and …-… keys, while the display flashes, the device shifts back automatically after 5 seconds into the standard display setting and takes over the last entered value.

#### <span id="page-19-1"></span>**3.1.6 Setting the position of the Flux Generator**

The **QRS® Pelvicenter** offers the possibility to adjust the position of the flux coil in the seat backwards and forwards.

Press now the key another time. On the display the following note can be seen:

 >Coil Position< +forwards -backwards

In this adjustment you are able to change the position of the flux coil by pressing the.... +... and....-.... keys.

By pressing the key repeatedly, you get back in the menu prompt of the display and can select the further menu items.

If no further input is occurred with use of the …+…and …-… keys, while the display flashes, the device shifts back automatically after 5 seconds into the standard display setting and takes over the last entered value.

#### <span id="page-20-0"></span>**3.1.7 Setting the footrest position**

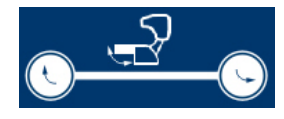

*!!*

The **QRS® Pelvicenter** disposes of the possibility to shift the footrest and thus to offer the patient a comfortable position during the application.

You can adjust the footrest by switching on the device and pressing the Up- and Downkeys.

## **Note**

The device has a built-in security barrier if the footrest section bumps into an obstacle during the motion. The device stops the motion and stays in the current position. It can be started again, when the obstacle has been removed.

## <span id="page-20-1"></span>**3.2 Notes for the therapy**

In the **QRS® Pelvicenter** the control device **QRS® 101P** is integrated. This device runs the complete system with the support of a programmed treatment card. Insert the card in such way into the card slot of the QRS<sup>®</sup> 101P, that the writing is visible upwards and the white arrow showsin the direction of the card slot.

For determination of the individual therapy parameters of a patient, the doctor can carry out a 2-minute treatment with help of an assay therapy card, with which the therapy parameters can be adapted.

Then these parameters for the treatment of every patient will be transferred on the patient's card from the doctors card with a program system (PC, card reader and software). The program and the card reader are a component of the **QRS® Pelvicenter** system and are installed by the introduction on a PC or notebook. The provided operating instructions for the card preparation program, describes the necessary levels for the programming of the patient-related chip cards.

On the chip card, the parameters for the entire treatment are stored. The release of the QRS magnetic treatment is initiated by plugging in the chip-card.

- Intensity
- Frequency
- Duration
- Hold/Pause- Time
- Position of the Flux-coil

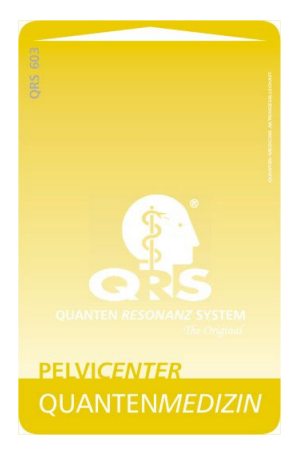

If the intensity has been changed during a therapy, this new value will be stored in the card and is preset until the next treatment as a parameter on the card. If the card has been removed during a therapy, all single therapies are interrupted and the movable parts moving back into their starting position. - Then the remaining therapy time gets lost!

After inserting the chip card, the name of the patient and the remaining units are showed alternating.

Chip Card **QRS® - Pelvicenter**  to release the treatment

## <span id="page-21-0"></span>**4. Therapy**

## <span id="page-21-1"></span>**4.1 Incontinence therapy**

For this the patient has to sit comfortably on the chair. The therapy should be started with a low intensity. It should generally be pleasant for the patient. The patient feels muscle stimulation in the area of the pelvic ground up to the muscles in the thigh, if necessary also up to the breech and lower back.

- Only start the therapy if the patient has taken the right seat position.
- By the first application the therapy should be started with lower intensity.
- It generally should be pleasant for the patient.
- Point out to the patients the fact that they can interrupt the therapy with the start / stop key at any time.

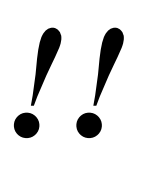

## **Notes**

- The patient has to be prepared for the muscle stimulation or muscle contraction.
- The patient should empty his/her pockets so that no magnetic data carriers can be erased or other items will be effected negatively.

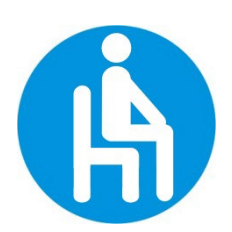

## **Warning**

The patient can be treated only by sitting down and with consciousness, in other positions the treatment must be interrupted.

## <span id="page-21-2"></span>**5. Trouble shooting**

The **QRS® Pelvicenter** can recognize most of malfunctions by themselves and indicates suitable announcements on the display. Some of these malfunctions can be solved by the user without help.

The following description classifies malfunctions roughly in those which can be indicated with an understandable announcement on the display and those which are not indicated or not understandable.

For all mistakes the symptoms are described and - if possible - also the cause and remedial actions.

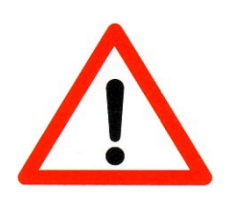

Always get in contact with the manufacturer or service of your distributor, in case of doubts!

For all uses, which go beyond the described measures and/or operating steps in chapter 2 and 3 of this manual, the power plug has to be drawn from the power outlet and/or from the device-sided small power socket!

## <span id="page-22-0"></span>**5.1 Error messages on the display**

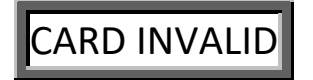

The chip card does not show any credit, if it is inserted in a wrong way or is damaged mechanically.

Check whether the chip card is inserted correctly. Insert the card in the card slot of the **QRS<sup>®</sup> 101P** that the script shows upwards and the white arrow in direction of the card slot. Check the credit of the chip card. Check the chip card for damage.

If all measures don't lead to success, contact your service partner or distributor.

## APPLICATOR DEFETIVE

No electricity flow is possible through the applicator. The applicator or his connecting lead is defective.

Please get in contact with your service partner or distributor.

## ERRORCODE: nn

The control device has recognized a mistake with support of its self-test.

Switch off the control device and switch it on again after some seconds. In case of a permanent, or already several times appeared malfunction, please get in contact with your service partner.

#### Please, note the error code >>  $\text{nn} \ll$  and report it to your service partner!

#### <span id="page-22-1"></span>**5.2 Malfunctions**

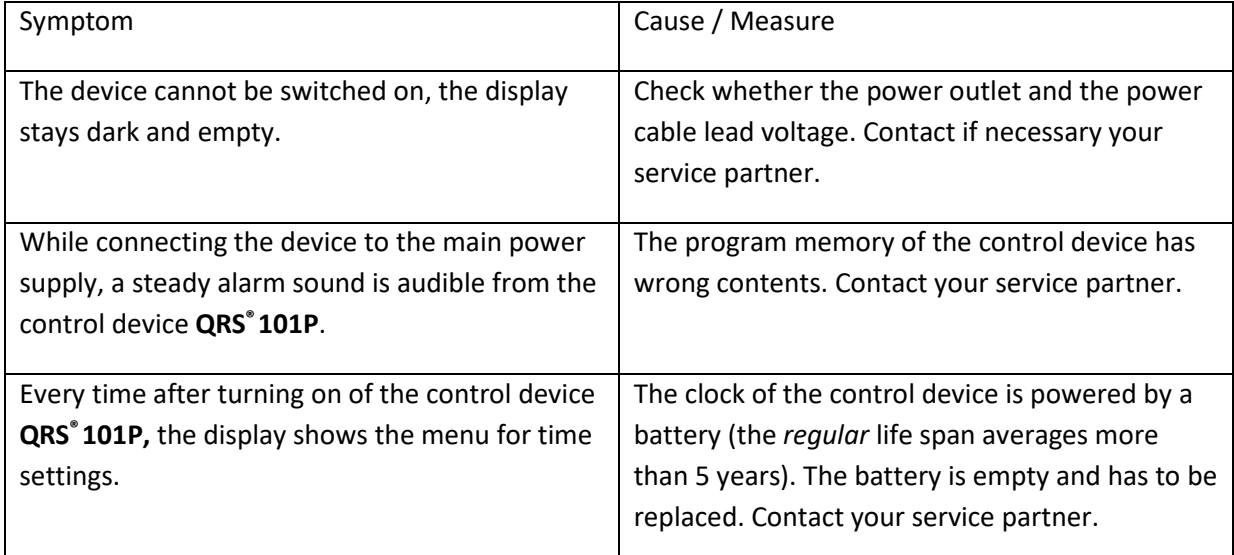

## <span id="page-23-0"></span>**6. Maintenance**

The performance, reliability and the safety properties of the device are guaranteed only with designated use, according to the operating instructions. Security examinations, servicing works, repair and changes may be carried out only by an authorized person and or one an authorized service provider. The components, which influence the security of the device can be replaced only with original spare parts in case of malfunction. The electric room installation must correspond to the demands of VDE/IEC.

**The device doesn't contain any parts which have to be maintained by the user.**

## <span id="page-23-1"></span>**6.1 Battery exchange of the control device**

The battery exchange in the control device can be carried out only by an authorized service partner.

## <span id="page-23-2"></span>**6.2 Safety controls**

#### <span id="page-23-3"></span>**6.2.1 Statutory requirements and regulations**

The operator of an active medical device - according to appendix I and II of the "medical device directive" must keep a device logbook covering all parameter during use and to do a documentation of the following described safety controls.

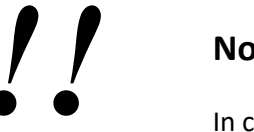

#### **Note**

In countries beyond the EU the medical device directive must follow country guidelines.

#### <span id="page-23-4"></span>**6.2.2 Performance of safety checks**

We recommend an examination of the device all 12 months by a certified service partner according to §6 of the medical device directive.

The examination should contain at least the following criteria:

- Electrical safety check
- Examination of the device on external integrity
- Examination of all display and operating elements in respect of damages
- Examination of all inscriptions in respect of legibility
- Test according to the test plan of the manufacturer

## <span id="page-24-0"></span>**6.3 Cleaning, disinfection and care**

For the cleaning and disinfection of the device and the accessories no cleaning materiel should be used which contains amounts of carbolic acid derivatives, alcohol, chlorine compounds or peracetic acid.

We recommend clean the device with a soft, slightly moistened cloth. In case of stronger soiling, a mild, household cleaning liquid can be used for sensitive plastic surfaces.

Disinfectants on aldehyde basis are recommended. The device is *not* suited for heat sterilization or for the sterilization with gases.

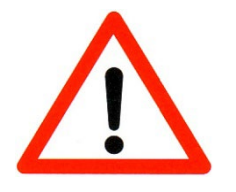

#### **Caution**

Before every cleaning or disinfection unplug the power supply out of the socket!

In case of damages of the upholsterer or other case parts, please get in contact with a service Partner which is authorized by the manufacturer or your distributor!

The device is suited for wiping disinfection. It has to be observed that no liquids enter the device. In no cases shall the plug or socket get wet. For cleaning or disinfection the device may not be drizzled.

#### **Control unit, seat and leather**

Use commercial cleaning liquids for plastics. Wipe off only with humid cloth.

Please pay attention to the fact that no sharp objects are pressed into the bearing surfaces. The system should not be exposed to direct solar irradiation and be protected against frost.

## <span id="page-24-1"></span>**6.4 Dispose of the device and accessories**

This medicine device can't be disposed with the domestic waste according to the law WEEE (electronics and electronics old devices order). The device has to be sent back to the manufacturer for the disposal. The manufacturer has the obligation to guarantee the disposal for the devices brought in traffic. This is also marked by the sign WEEE (crossed out waste bin) on the type tag.

The oxygen masks have to be thrown into the plastic waste bin.

## <span id="page-25-0"></span>**7. Contraindications and safety precautions**

## <span id="page-25-1"></span>**7.1 Contraindications**

With the following contraindications the therapy must not be applied

- **Pregnancy**
- Electronic or metallic implants between knee and neck
- Epilepsy
- Surgical operations since less than 4 weeks
- Severe cardiac arrhythmias

With the following contraindications the therapy should not be applied:

- **Menstrual**
- **EXECUTE:** Acute urinary tract infection
- **Painful hemorrhoids**
- Febrile infection

## <span id="page-25-2"></span>**7.2 Patient safety**

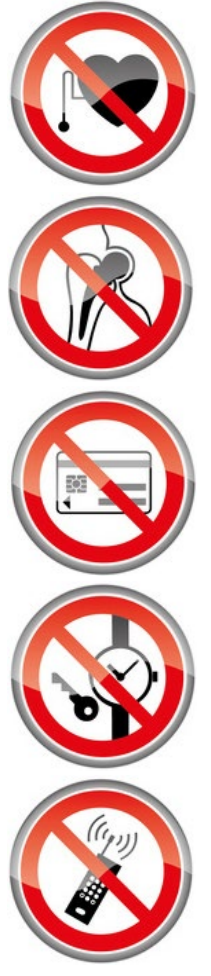

#### **Warning!**

Patients with electronic implants like pacemakers, defilibrators, insulin pumps or similar, are not allowed to be therapied by Pelvicenter.

#### **Warning!**

Patients with metal implants like female hormone spiral, hip replacement, screws, nails, etc. are not allowed to be therapied by the Pelvicenter.

#### **Warning!**

Before using the Pelvicenter put off or get rid of all metal or electronic parts on or in your body like

- **•** credit cards
- **•** jewelries, rings
- **u** watches
- **E** keys
- mobiles
- wallet
- cameras
- generally all metal things

## <span id="page-26-0"></span>**7.3 Systems safety**

#### **Warning!**

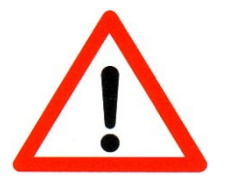

- Don't put the system close to high energy or ultrahigh frequency generators. Please keep a distance of 3m.
- The device is not identified for the operation in explosive areas. If it is used in anesthesia rooms, the possibility of an explosion cannot be excluded.
- **In case of every recognizable operational disturbance please immediately get in** contact with a competent person or an authorized service partner.

#### <span id="page-26-1"></span>**7.4 Usage by children or teenagers**

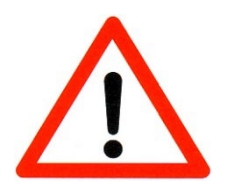

## **Warning!**

An application on children and teenagers **is not allowed!**

#### <span id="page-26-2"></span>**7.5 Safety precautions and cautionary notes**

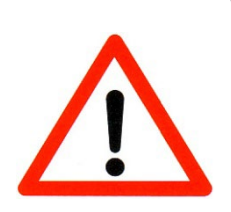

#### **Warning!**

- You should start the therapy when the patient has taken the right seat position.
- If it is the first application, the therapy should be started with low Intensity. It generally should be pleasant for the patient.
- Point out the fact to the patients that they can interrupt the therapy with the start / stop key at any time.

# *!!*

#### **Note!**

- The patient has to be prepared for the muscle stimulation/muscle contraction.
- The patient should empty his pockets, so that no magnetic data carriers can be erased or destroyed.

## **Warning!**

The patient can be treated only by sitting down and conscious, in any other position the treatment must be interrupted.

## <span id="page-27-0"></span>**8. Explanation of the used signs**

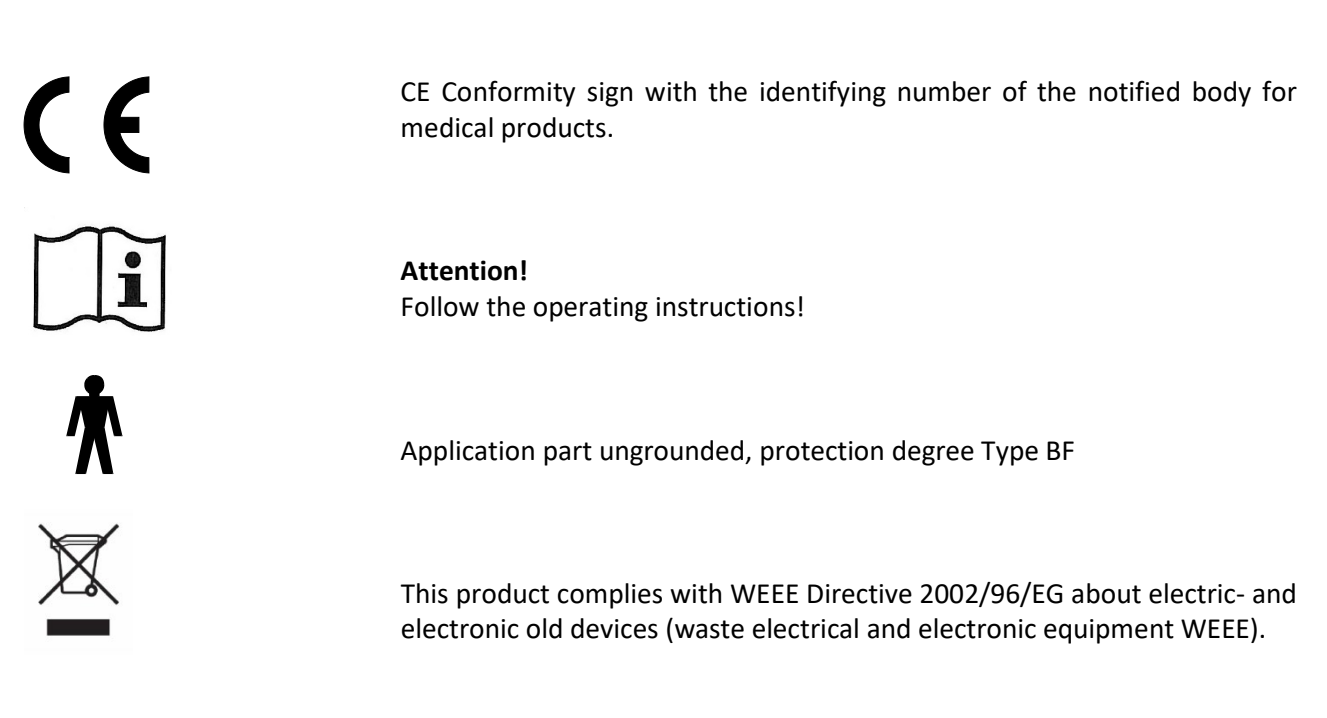

#### **Caution, strong magnetic field!**

Magnetic recordings on check cards, credit cards and other magnetic data carriers can be erased or destroyed.

#### **Warning!**  Keep away from open fire! During an oxygen dose no open fire or smoking.

Not for reuse.

**Warning!** Don't use if the packing is damaged.

#### **Warning!**

Patients with electronic implants like heart pacemaker, insulin pump or defibrillator are not allowed to be treated by Pelvicenter.

#### **Warning!**

Patients with metal implants like artificial joints, coil or screws are not allowed to be treated by Pelvicenter.

#### **Warning!**

The patient can be treated only by sitting down and conscious, in any other position the treatment must be interrupted.

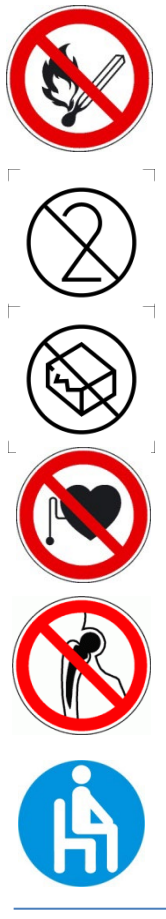

## <span id="page-28-0"></span>**9. Technical data**

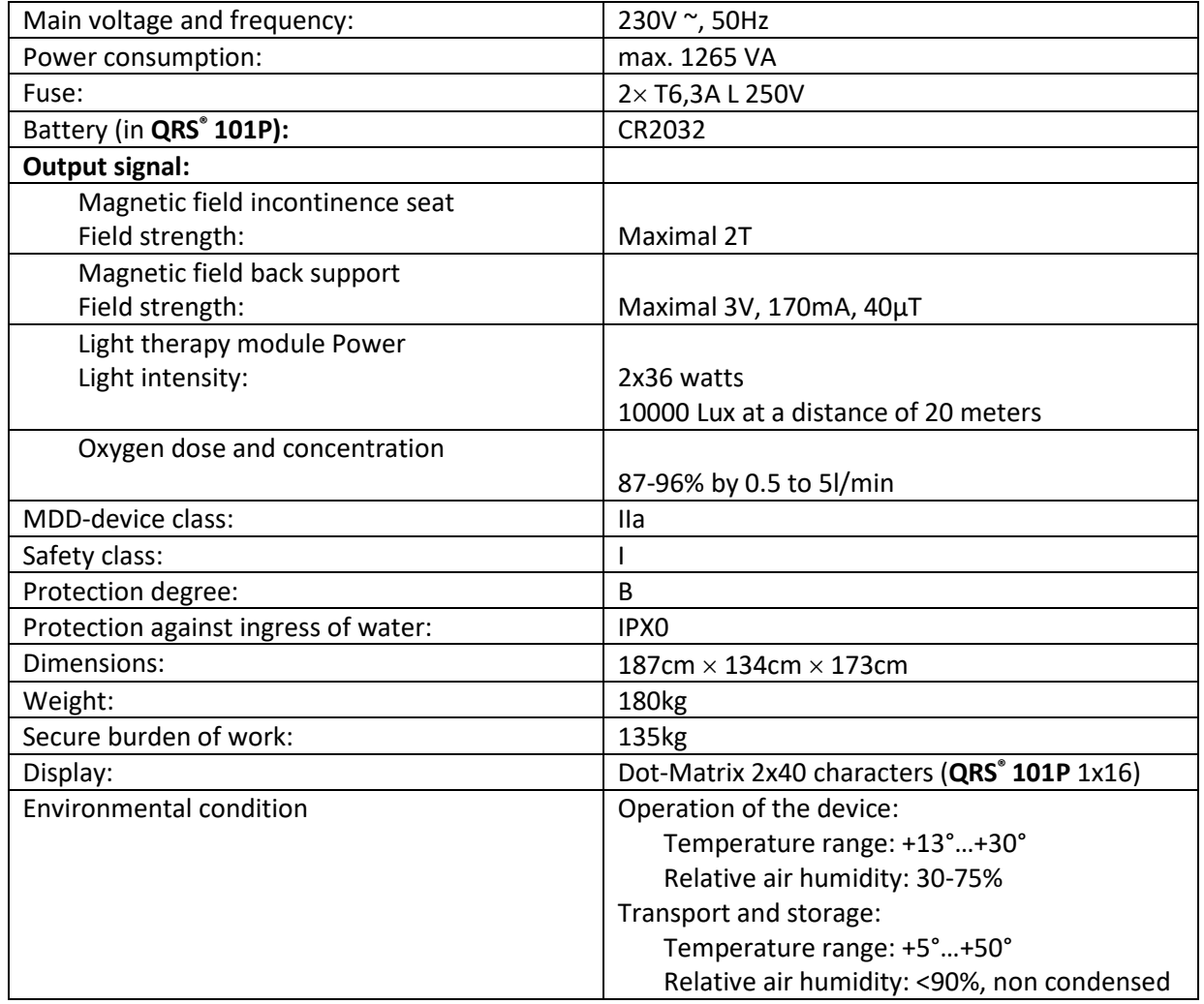

The Magnovit International Productions- und Handles AG reserves all rights to change construction and specification without previous announcement.

## <span id="page-29-0"></span>**10. Accessories**

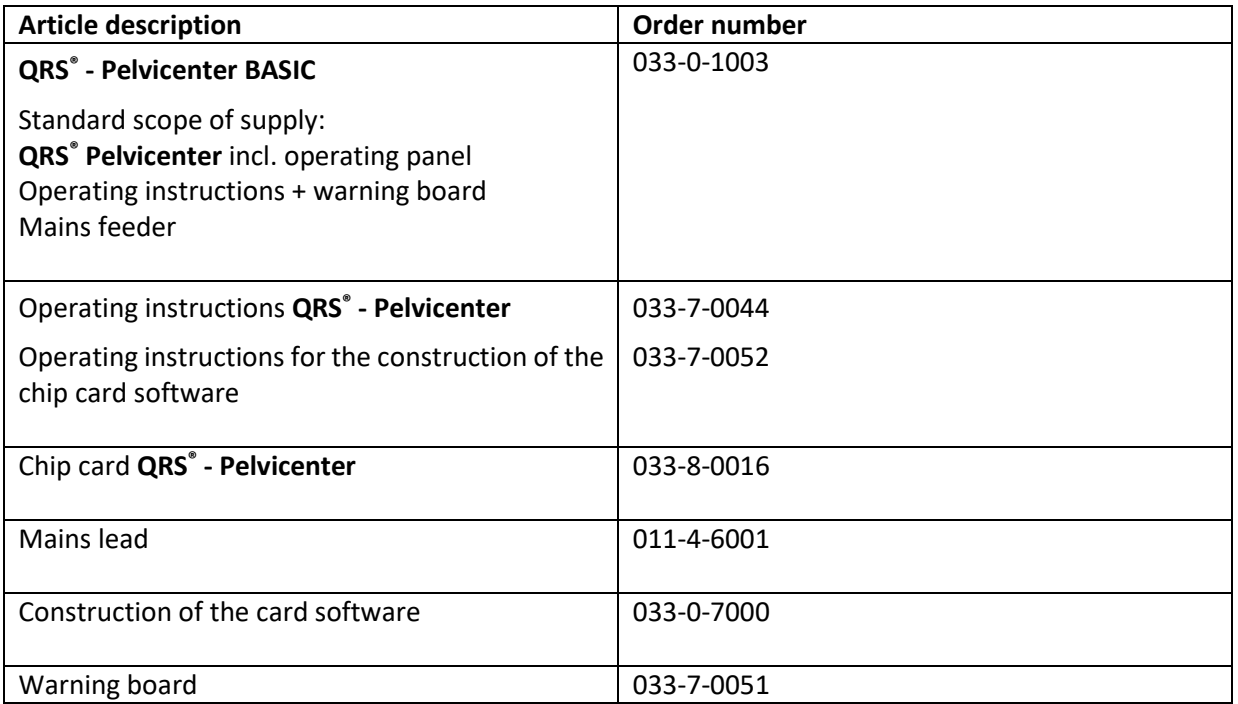

## <span id="page-30-0"></span>**11. Appendix**

#### **Notes according to the EG-directive for the medical device directive**

The **QRS® Pelvicenter** is a mains-powered magnetic field therapy device of protection class **I**.

The device is in accordance with the EG directive for medical device (93 / 42 / EWG) and, carries the CE sign with the registration number of the notified body for medical devices. The according graphical symbol is placed on the type tag.

The **QRS® Pelvicenter** is a device of the class **IIa** according to the medical device directive**.**

The manufacturer is only responsible for the safety, reliability and functionality of the device, if:

- the device is used according to the operating instructions;
- the electrical installation of the location where the device will be used, meets the respective current requirements of electrical safety;
- **the device is not used in hazardous environments and humid locations;**
- mountings, enhancements, re-adjustments, modifications or repair works are carried out only by personnel authorized by the manufacturer;
- the operator regulation of this EC directive is observed within the scope of MDD .

Technical support may be obtained by the manufacturer, dealers or service authorized by the manufacturer. The product's duration of life as scheduled by the manufacturer is 10 years.

The **QRS® Pelvicenter** is an electronic device. For disposal the according regulations for electronic devices have to be observed. Incidentals have to be disposed with residual waste.

On request, the manufacturer will provide you with further technical descriptions for all repairable parts of the device, such as circuit diagrams, spare parts lists and adjustment instructions, as far as these are necessary for the qualified, technical staff of the device operator.

#### **Comments on electromagnetic compatibility (EMV)**

Medical, electrical devices are subject to special precautions concerning the EMC and must be installed and operated according to the EMC-advice given in the accompanying documents. In particular medical, electrical devices can be influenced by portable and mobile RF-communication devices.

The unit must not be arranged physically close to other devices orstacked with other devices. If such an order together with other devices is still necessary, the unit must be observed in order to check it for the intentional operation.

Further EMC-comments can be found in the chapter "Warnings and Safety Precautions" of this operating instruction as well as in the technical information of the two following pages.

According to the EMC comments for medical products we **are obligated by law** to provide the following information.

#### **Guidance and manufacturer's declaration of the electromagnetic emissions**

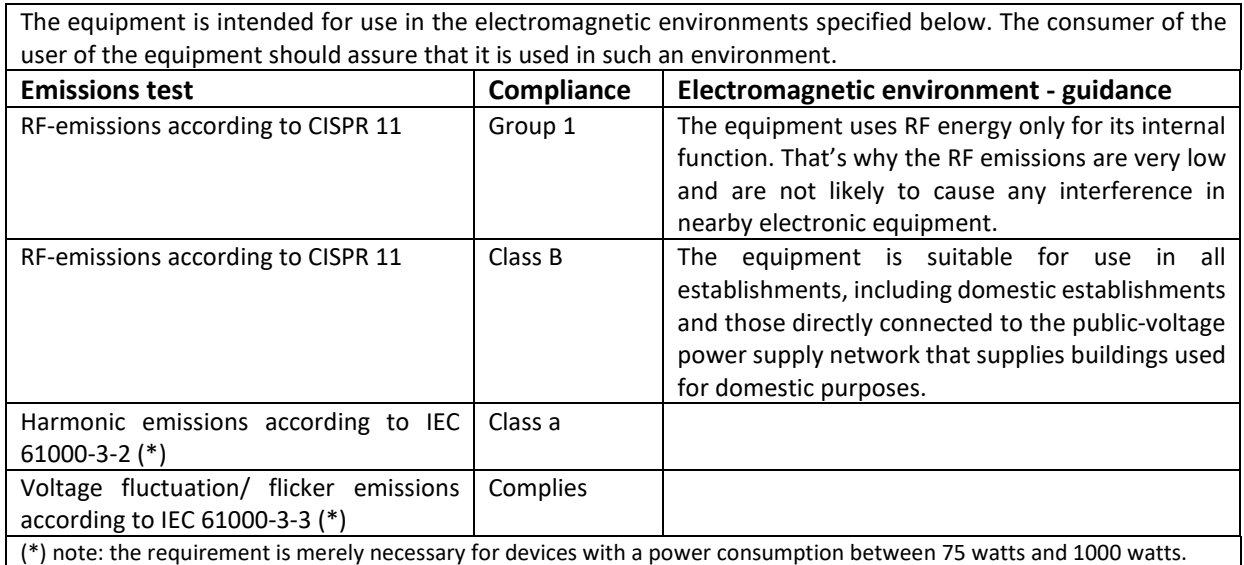

#### **Guidance and manufacturer's declaration of the electromagnetic immunity**

The equipment is intended for use in the electromagnetic environments specified below. The consumer of the user of the equipment should assure that it is used in such an environment.

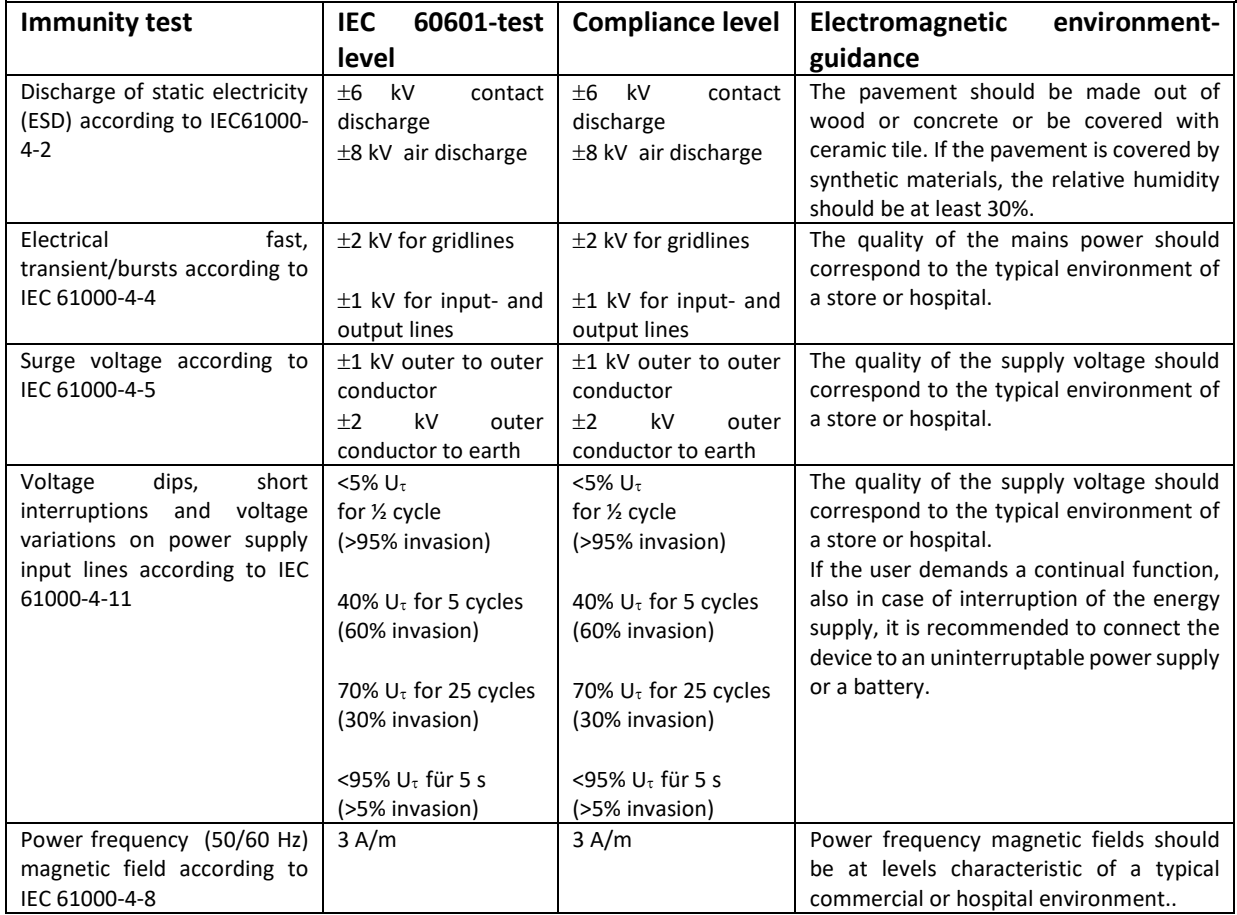

Note:  $U_t$  is the a.c. mains voltage prior to application of the test level.

#### **Guidance and manufacturer's declaration of the electromagnetic immunity**

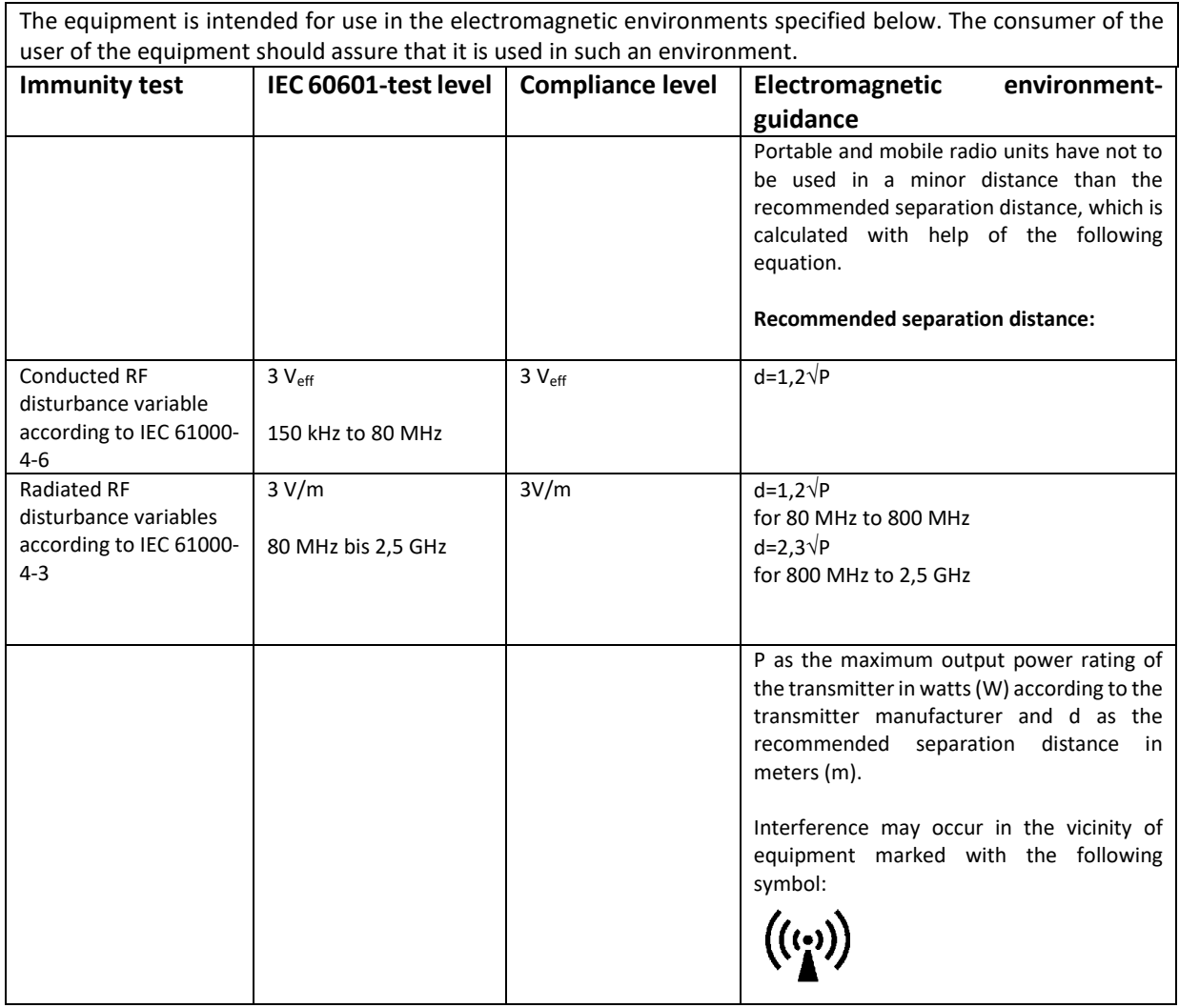

#### **Recommended separation distance to portable and mobile RF communication equipment**

The equipment is intended to be operated in an electromagnetic environment, where radiated RF interference is controlled. The user can help to avoid interferences by means of minimum separation distances between the portable and mobile RF communication equipment, like recommended below, according to the maximum output power of the communication equipment.

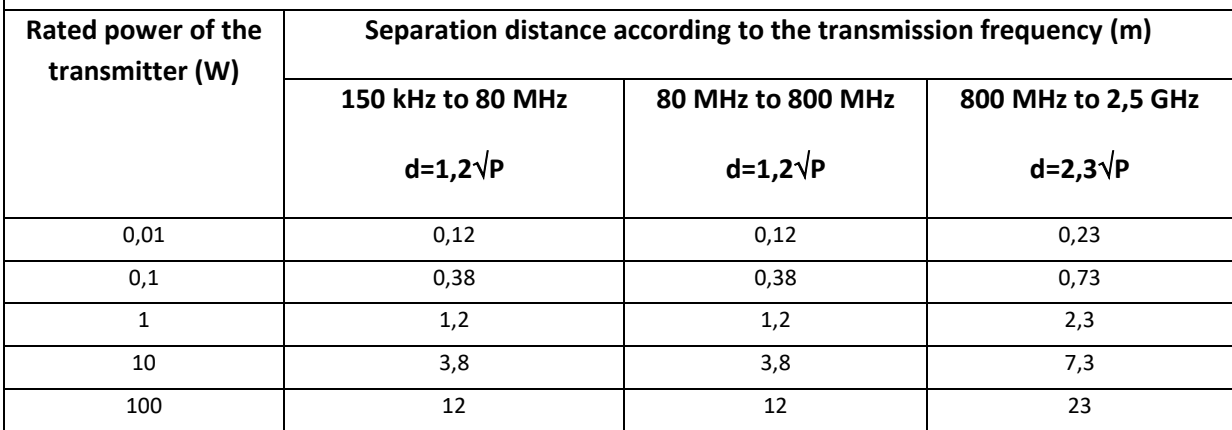

## <span id="page-33-0"></span>**12. Index**

#### **A**

anesthesia room 29

## **B**

Basic functions 18

## **C**

Caution 14, 15, 16, 17, 25, 28, 31 Cautionary notes 30 CE sign 34 Children 29 Contraindikations 29 Cleaning agents 28 Cell metabolism 6 Cell regeneration 6 Cell vitalization 6

## **D**

Date 11 Disfunctions 25 Disinfection 27 Device installation 14 Disposable material 34

## **E**

EG-directive 34 Electronic implants 29 Epilepsy 29 Environmental condition 32

## **H**

Heart pacemaker 29 HF devices 29 High frequency 14 Heat radiator 14

**I** Incontinence therapy 23

## **M**

Mobile phones 29 Metal implants 29 Metallic pieces (jewelry) 29 Mains voltage 14

## **N**

Named place 31 National language 12

## **P**

Pregnancy 29

## **R**

Radio-telephone 29 Radiator 14 Room installation 27 Relaxing program 24

## **S**

Set up site 14 Maintenance 27 Safety control 27 Security check 27 Sterilization 28

## **T**

Teenagers 29 Technical data 32 Time 1

## **W**

Warning Notes 29 Warnings 23, 29, 30 Wiping disinfection 28